## **How to find your 2-factor authentication (2FA) code**

If you do not have a 2FA app set up on your phone with Brainomix, then you will need to **contact your local IT.**

You should have an authenticator app on your phone. These are usually from Google (left, below) or Microsoft (right, below).

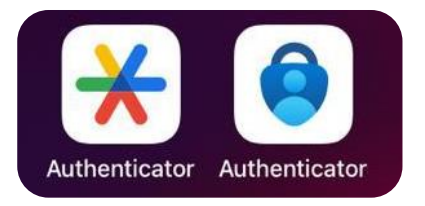

Click on the app and enter the code under "**Brainomix 360 [Cloud]**" for your username.

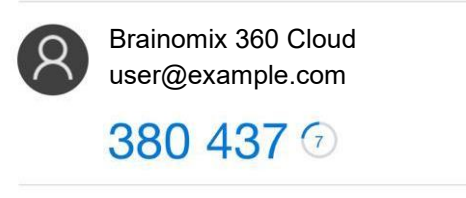

**Should you encounter any further issues, please contact your local IT** and provide them the following details. Your IT manages your account.

They may be able to provide you a set-up code for 2FA.

IT will need to ensure the following:

- Brainomix can connect to a valid LDAP server
- Your user profile contains the following attributes:
	- o First name
	- o Surname
	- o Email
- Your user object is in the correct security group

N.B. User names usually match the username used for log-in to your organisational PC (this usually does not include your email domain, e.g. @domain.com)